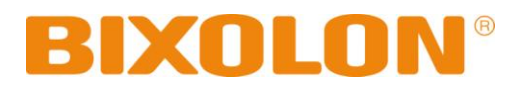

# **Руководство Пользователя SPP-R310**

# **Мобильный принтер**

**Rev. 1.00**

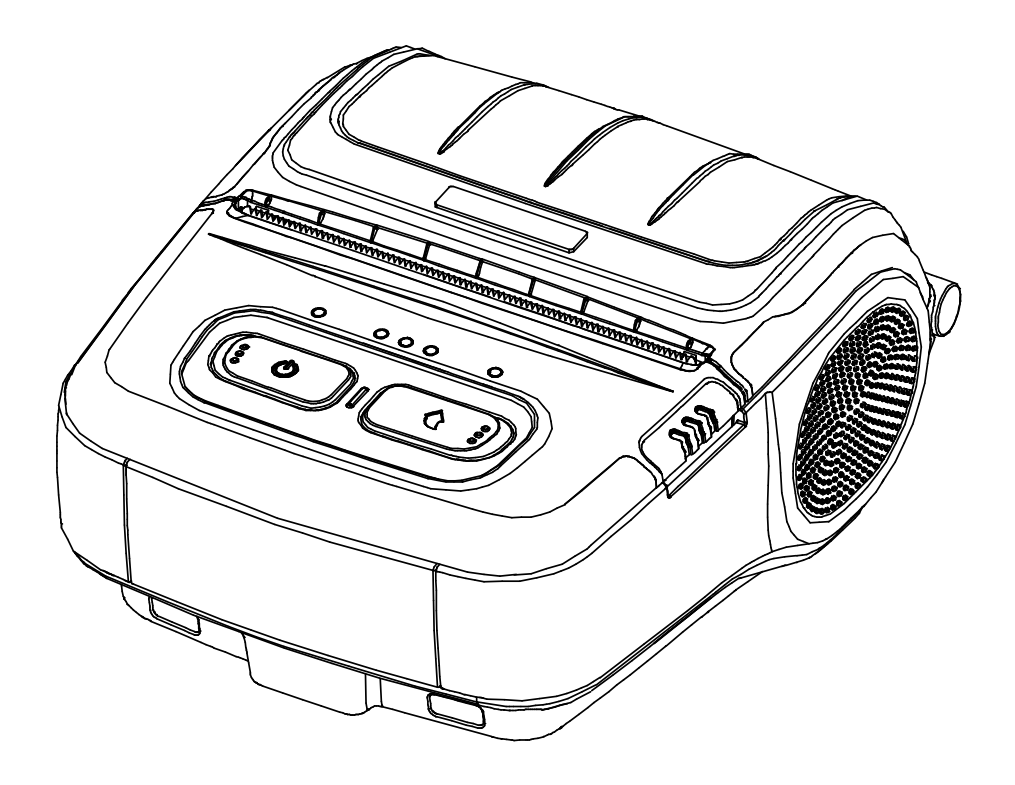

http://www.bixolon.com

## ■ **Оглавление**

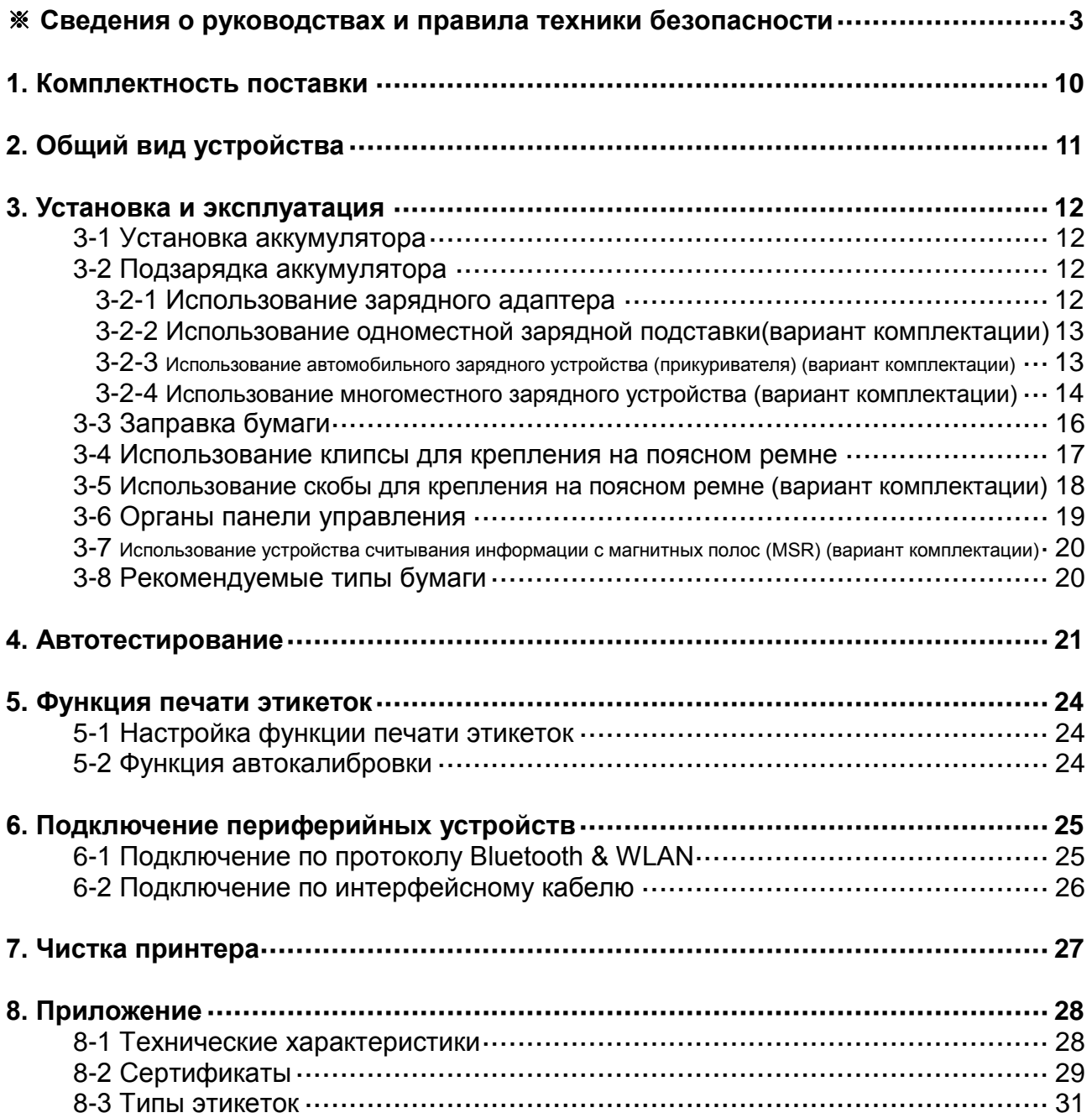

## ■ **Сведения о данном руководстве**

<span id="page-2-0"></span>В данном руководстве содержатся общие сведения о правилах эксплуатации устройства, а также о порядке действий в нештатных ситуациях.

※ В перечисленных ниже отдельных руководствах приведены более подробные сведения по различным техническим аспектам.

#### **1. Руководство по программированию модулей под Windows CE**

В данном руководстве содержатся сведения о файлах библиотек .dll, необходимых для разработки приложений под Windows CE.

#### **2. Руководство по установке драйверов для ОС Windows**

В данном руководстве содержатся сведения по установке и основной функциональности драйвера для Windows, необходимого для установки данного устройства.

#### **3. Общее руководство по утилитам**

- В данном руководстве содержатся сведения о программном обеспечении, используемом для управления функциональностью данного устройства, изменения режимов эксплуатации и пр.
- VMSM (Virtual Memory Switch Manager диспетчер переключения параметров виртуальной памяти)
- Позволяет настроить основные параметры функционирования устройства, средств неаппаратного управления, программных виртуальных переключателей.
- NV Image Download Manager диспетчер загрузок графических изображений
- Позволяет загружать файлы изображений, например, логотипов, предназначенных для непрерывного нанесения на бумагу.

#### **4. Руководство по подключению устройства по протоколу Bluetooth и протоколам беспроводной связи**

- Bluetooth
	- В данном руководстве содержатся сведения по подключению к оконечным устройствам (КПК, ПК и др.), оборудованным модулем Bluetooth.
- Беспроводная локальная сеть WLAN
	- В данном руководстве содержатся сведения по подключению к беспроводной локальной сети WLAN и по работе в специальном режиме подключения терминалов (Ad-hoc Mode).

#### **5. Руководство по использованию команд**

В данном руководстве содержатся сведения о протоколах и функциональности управляющих команд, которые допускается использовать в данном устройстве.

#### **6. Руководство по использованию кодовых страниц**

В данном руководстве содержатся сведения по всем кодовым страницам, использование которых допускается в данном устройстве.

Компания «BIXOLON» постоянно совершенствует качество своей продукции и расширяет спектр его функциональности. Компания оставляет за собой право вносить впоследствии изменения в характеристики и/или руководства пользователя без предварительного о том уведомления.

## ■ **Предостережения**

Пользуясь данным устройством, чтобы избежать опасности и не причинить ущерб, соблюдайте, пожалуйста, меры предосторожности.

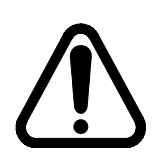

## **Внимание**

Несоблюдение следующих указаний может стать причиной серьезного увечья или смерти.

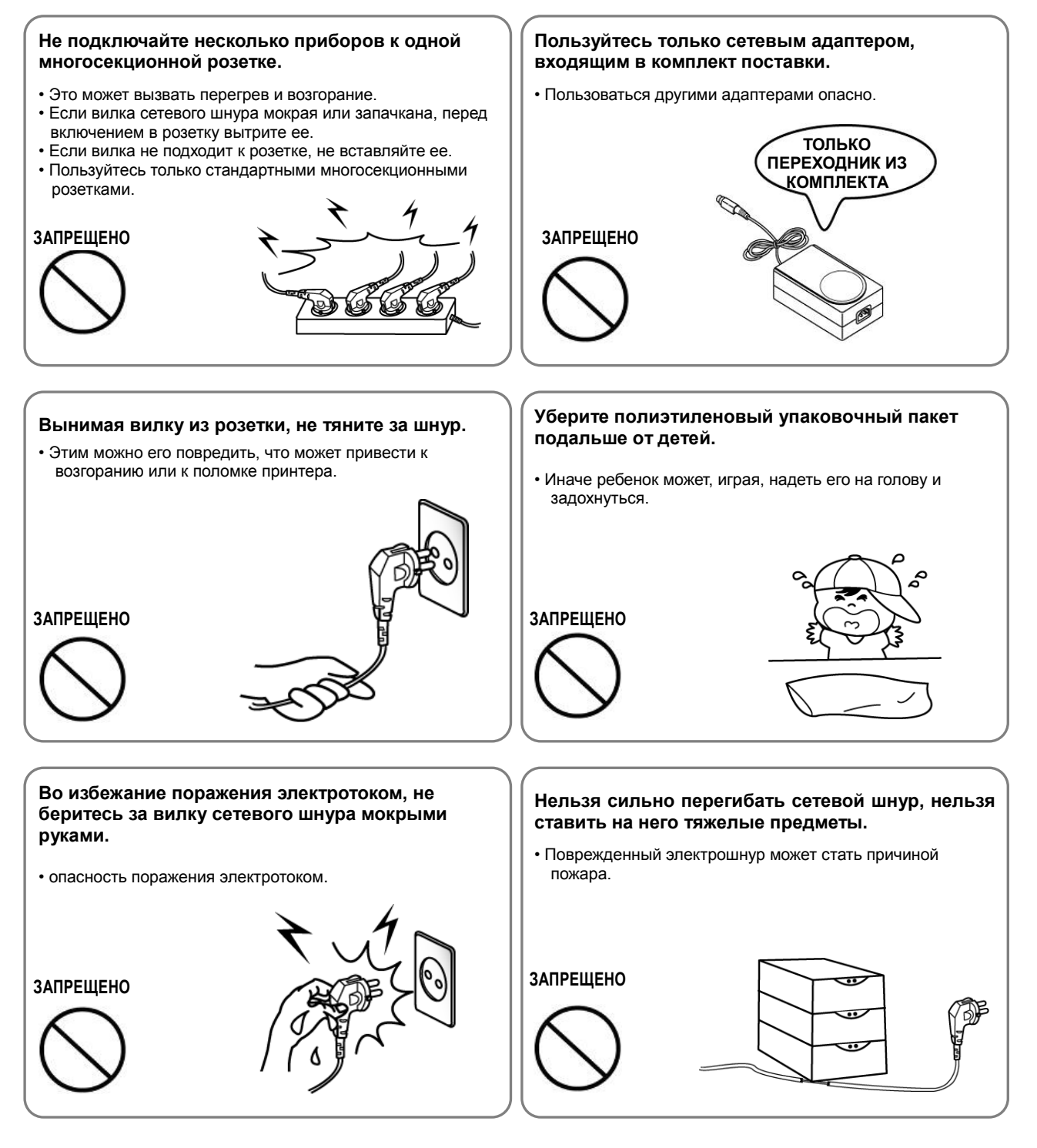

## **Осторожно**

Несоблюдение следующих указаний может стать причиной легкого телесного повреждения или повреждения аппарата.

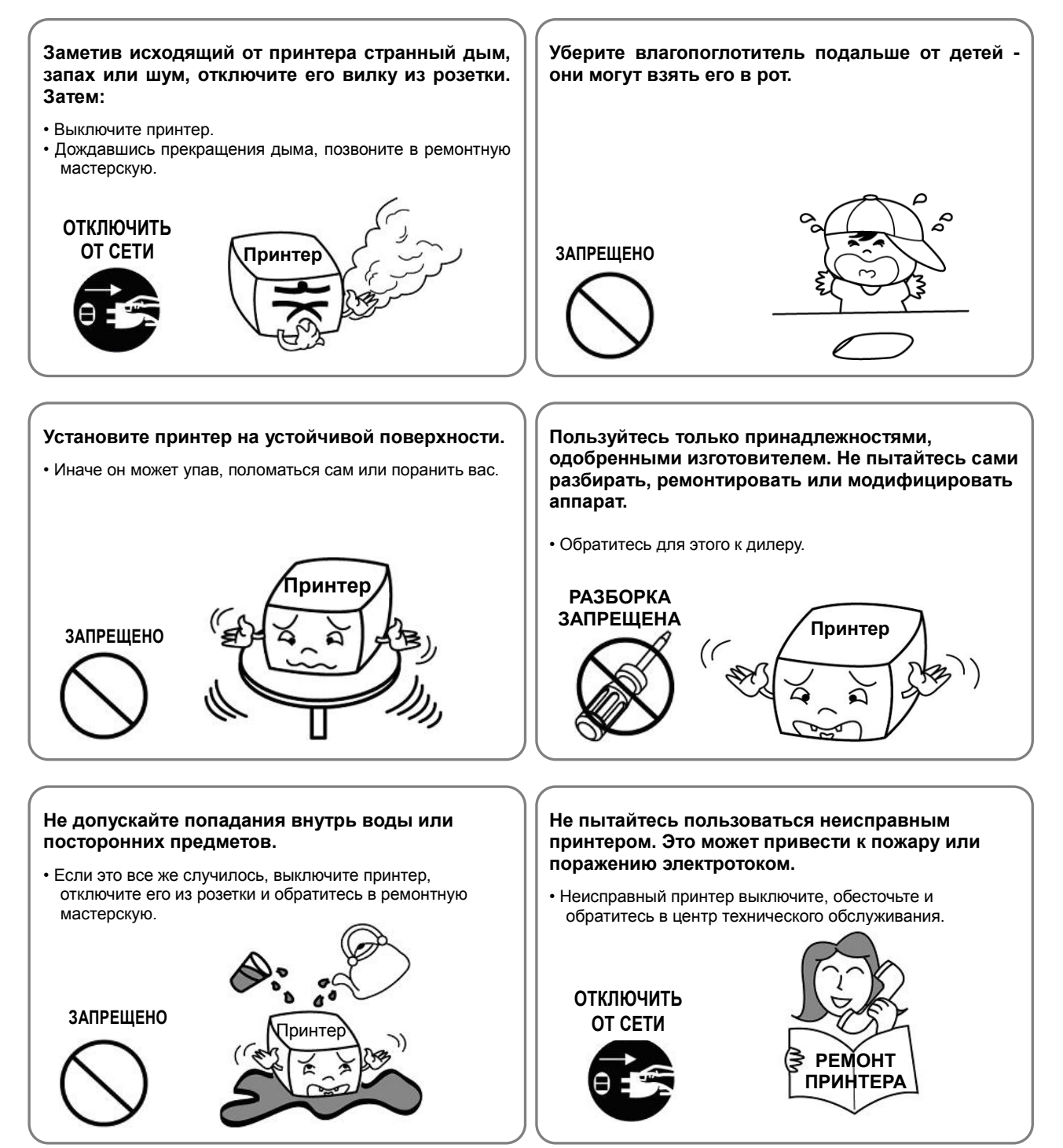

## ■ **Правила техники безопасности при обращении с аккумулятором**

#### **Перед тем как приступать к пользованию устройством, следует внимательно ознакомиться с данным руководством.**

Несоблюдение нижеприведенных правил способно привести к перегреву аккумулятора, его возгоранию, взрыву, повреждению и/или отклонениям в производительности и преждевременному износу.

## **ОПАСНО!**

- 1. Не допускать попадания пресной или морской воды, влаги и жидкостей внутрь батарейного отсека. В случае окисления предохранительного механизма внутри аккумулятора любая попытка подзарядить его способно привести к превышению предельно допустимой силы тока и/или напряжения, которые могут вызвать перегрев, возгорание и/или взрыв аккумулятора.
- 2. Не допускается помещать аккумулятор вблизи открытого пламени или нагревательных приборов, таких как варочные поверхности или духовые шкафы. Действие повышенных температур способно привести к повреждению обрезиненного отсека и/или изоляционных материалов, вызвав короткое замыкание в аккумуляторе, способное привести к перегреву, возгоранию и/или взрыву аккумулятора.
- 3. Для подзарядки аккумулятора допускается использовать исключительно специальное зарядное устройство (поставляемое дополнительно) марки BIXOLON. Использование нештатного зарядного устройства способно привести к перегреву, возгоранию и/или взрыву аккумулятора.
- 4. Попытка подзарядить аккумулятор при помощи зарядного устройства, в конструкцию которого внесены несанкционированные изменения, может вызвать ненормальную химическую реакцию и, соответственно, перегрев, возгорание и/или взрыв аккумулятора.
- 5. Не допускается подключать аккумулятор в бытовую электросеть, не разрешенную маркой BIXOLON, или в разъем автомобильного прикуривателя. Это может привести к перегреву, возгоранию и/или взрыву аккумулятора в результате превышению предельно допустимой силы тока и/или напряжения.
- 6. Не допускать нагревания аккумулятор и не оставлять его у огня. Несоблюдение данного требования способно привести к оплавлению изоляционных материалов и/или повреждению плавкого предохранителя, что способно вызвать возгорание электролита и, соответственно, перегрев, возгорание и/или взрыв аккумулятора.
- 7. Не допускается изменять полярность аккумулятора. При подзарядке аккумулятора с неправильной полярностью возможны нежелательные химические реакции в элементах аккумулятора, которые способны стать причиной неожиданного поведения последнего при разрядке, напр., перегрев, взрыв или возгорание.
- 8. Не допускать замыкания контактных площадок аккумулятора какими-либо металлическими предметами. Также не допускается носить и хранить аккумулятор в одном месте с такими металлическими предметами как, цепочки, заколки и пр. Несоблюдение данного требования способно привести к короткому замыканию аккумулятора и, как следствие, перегрев, возгорание и/или взрыв аккумулятора, а также потенциально к перегреву соседствующих металлических предметов (цепочек, заколок и пр.).
- 9. Не допускается бросать аккумулятор и подвергать его механическому воздействию. Повреждение предохранителя способно привести к превышению предельно допустимой силы тока и/или напряжения аккумулятора и, как следствие, вызвать ненормальную химическую реакцию. При этом существует риск его перегрева, возгорания и/или взрыва.

- 10. Не допускается нарушать целостность аккумулятора путем протыкания ее такими предметами, как гвоздь, шило, или посредством удара тяжелым предметом, например, молотком. Не допускается также наступать на аккумулятор. При этом существует риск его перегрева, возгорания и/или взрыва в результате короткого замыкания внутри корпуса.
- 11. Не допускается производить непосредственную пайку аккумулятора. Это способно привести к оплавлению изоляционных материалов и/или плавкого предохранителя, что может вызвать возгорание электролита и, соответственно, перегрев, возгорание и/или взрыв аккумулятора.
- 12. Не допускается производить разборку или модификацию аккумулятора. В батарее имеются изоляционные материалы и предохранительный механизм. В случае демонтажа существует риск его перегрева, возгорания и/или взрыва.
- 13. Не допускается производить подзарядку аккумулятора вблизи открытого огня и/или в местах, подверженных действию прямых солнечных лучей. В связи с тем, что высокие температуры способны вызвать срабатывание предохранительного механизма внутри аккумулятора, последний может не зарядиться, или произойдет превышение предельно допустимой силы тока и/или напряжения, вызванное разрушением предохранительного механизма. При этом существует риск перегрева, возгорания и/или взрыва.
- 14. Не допускается подвергать аккумулятор действию высоких температур свыше 60°С. Не допускается эксплуатировать или хранить аккумулятор в местах с высокой температурой или влажностью.
- 15. Запрещается использовать поврежденные аккумуляторы или аккумуляторы с признаками деформации корпуса, вздутые аккумуляторы.

## **ВНИМАНИЕ!**

- 1. Не допускается оставлять аккумулятор без присмотра в пределах досягаемости маленьких детей — маленькие дети могут проглотить его. Если маленький ребенок проглотил аккумулятор, немедленно обратитесь к врачу.
- 2. Не допускается класть аккумулятор в микроволновую печь и/или на устройство, работающее от сети высокого напряжения. Несоблюдение данного требования способно привести к резкому нагреву устройства, повреждению изоляции корпуса и, соответственно, перегреву, возгоранию и/или взрыву аккумулятора.
- 3. Не допускается совместно со штатным аккумулятором использовать в устройстве аккумуляторы нештатной емкости и/или типа. Несоблюдение полярности при подзарядке способно вызвать короткое замыкание, ненормальную химическую реакцию и, соответственно, перегрев, возгорание и/или взрыв аккумулятора.
- 4. В случае, если в ходе эксплуатации, хранения или подзарядки вы почувствуете нехарактерный запах или обнаружите ненормальное поведение аккумулятора, например, перегрев, изменение цвета, нарушение целостности и гладкости поверхности и пр., извлеките аккумулятор из устройства или зарядного адаптера и утилизируйте. Дальнейшее использование такого аккумулятора способно привести к его перегреву, возгоранию и/или взрыву.
- 5. Не допускается дальнейшее подзаряжание аккумулятора, который во время подзарядки не зарядился в течение штатного времени. Дальнейшая подзарядка такого аккумулятора способна привести к его перегреву, возгоранию и/или взрыву.
- 6. Если на аккумуляторе появился конденсат или присутствует нехарактерный запах, следует немедленно поместить аккумулятор на безопасном расстоянии от источника тепла. Появление конденсата может быть связано с разгерметизацией аккумулятора и вытеканием электролита, который является горючим, и может вызвать возгорание аккумулятора и/или его взрыв.
- 7. В случае попадания вытекшего электролита в глаза их следует немедленно промыть чистой водой, и обратиться к врачу. Пренебрежение данной рекомендацией способно привести к необратимому повреждению зрения.

## **Осторожно!**

- 1. Не допускается использовать или оставлять аккумулятор в месте, подверженном действию повышенных температур или интенсивному действию прямых солнечных лучей, например, в автомобиле. Несоблюдение данного условия способно привести к перегреву и/или взрыву аккумулятора. Это также способно сказаться на показателях производительности и сроке службы аккумулятора.
- 2. В батарее имеется предохранительный механизм. Не допускается использовать аккумулятор вблизи мест, подверженных действию статического электричества (свыше предельных величин, допустимых в гарантии изготовителя), которое может стать причиной повреждения такого предохранительного механизма. Повреждение такого механизма способно привести к перегреву, возгоранию и/или взрыву аккумулятора.
- 3. Аккумулятор допускается эксплуатировать при следующих температурах. Несоблюдение допустимых температурных пределов способно привести к перегреву и/или повреждению аккумулятора. Это также способно сказаться на показателях производительности и сроке службы аккумулятора.
	- Подзарядка:  $0 \sim 40^{\circ}$ С
	- Эксплуатация устройства: -20  $\sim$  60 °С
	- Хранение: -20 ~ 60 °С (30 суток)
	- Продолжительное хранение: -20  $\sim$  40 °С (90 суток)
- 4. Настоятельно рекомендуется ознакомиться с инструкцией по использованию оригинального зарядного адаптера перед тем, как приступать к его использованию.
- 5. При обнаружении настораживающих признаков, в частности, нехарактерного запаха или перегрева, при первом после покупки использовании продукта, необходимо немедленно обратиться к местному дилеру.
- 6. В случае если имеется настоятельная потребность доверить использование аккумулятора ребенку, родитель или опекун обязан четко и доходчиво объяснить ему суть правил техники безопасности и правил эксплуатации, изложенных в руководстве, прежде, чем приступать к использованию. Помимо этого родитель или опекун обязан периодически проверять соблюдение правил эксплуатации ребенком в соответствии с таковыми, изложенными в руководстве.
- 7. Хранить аккумулятор в месте недоступном для маленьких детей. В ходе эксплуатации также следует хранить зарядный адаптер и/или устройство в месте недоступном для маленьких детей.
- 8. В случае попадания вытекшего электролита на кожу или одежду их следует немедленно промыть чистой водой. Попадание электролита на кожу способно вызвать раздражение.
- 9. Перед тем как приступать к пользованию аккумулятором и устройством, следует внимательно ознакомиться с данным руководством. После ознакомления с данным руководством и правилами техники безопасности, следует хранить его под рукой на случай необходимости в дополнительном ознакомлении.
- 10. В случае замены аккумулятора на несоответствующую модель существует риск перегрева, возгорания и/или взрыва. Заменять аккумулятор следует исключительно на аналогичный или на эквивалентную модель, разрешенную BIXOLON. Разъемы (контактные площадки) использованного аккумулятора необходимо изолировать при помощи изоляционной ленты, после чего утилизировать аккумулятор в соответствии с требованиями местного законодательства.
- 11. При печати на стороне бумаги, на которую предварительно был нанесен текст или изображение, могут возникнуть сбои печати.

## **Рекомендации**

- 1. Ознакомьтесь с порядком извлечения аккумулятора из устройства и установки его в устройство, описанным в руководстве.
- 2. Аккумулятор, поставляемый в комплекте с продукцией, частично заряжен в целях проверки исправности функционирования комплекта. Если оборудование не работает, или предполагается длительный период эксплуатации оборудования, подзарядите аккумулятор при помощи зарядного адаптера из комплекта поставки.
- 3. Настоятельно рекомендуется внимательно ознакомиться с руководством по эксплуатации аккумулятора с целью предотвращения некорректной его эксплуатации.
- 4. Не допускается оставлять аккумулятор в зарядном адаптере на время, значительно превышающее рекомендованное время подзарядки, указанное в данном руководстве.
- 5. В случае, если в эксплуатации устройства запланирован перерыв, извлеките аккумулятор и храните его в помещении с низким уровнем влажности. Хранение аккумулятора внутри устройства в помещении с высоким уровнем влажности способно привести к окислению и ухудшению характеристик производительности аккумулятора.
- 6. Окончив работу, выключите оборудование. В противном случае с течением времени эксплуатационные характеристики аккумулятора ухудшатся.
- 7. Если аккумулятор длительное время не эксплуатировался, возможно, его не удастся зарядить. Если оборудование длительное время не эксплуатируется, рекомендуется заряжать аккумулятор каждые полгода или чаще при помощи зарядного адаптера, поставляемого в комплекте. Если аккумулятор длительное время остается разряженным, его эксплуатационные характеристики ухудшаются; также возможны системные сбои.
- 8. Загрязненные контактные площадки аккумулятора рекомендуется протирать сухой тканью. Не рекомендуется эксплуатировать аккумулятор с загрязненными контактными площадками ввиду некачественного контакта и, соответственно, проблем с подачей питания при эксплуатации оборудования или проблем с потреблением питания при зарядке.
- 9. Аккумулятор имеет ограниченный срок службы. По истечении такового необходима замена старого аккумулятора на новый. Разъемы (контактные площадки) использованного аккумулятора необходимо изолировать при помощи изоляционной ленты, после чего утилизировать аккумулятор в соответствии с требованиями местного законодательства.

## ■ **Дополнительные сведения**

Авторские права на данное руководство пользователя и различные другие руководства принадлежит «BIXOLON Co., Ltd.». Всякое копирование, оцифровывание и сохранение материала, представленного в нем, без явно выраженного письменного разрешения «BIXOLON Co., Ltd.», категорически запрещается.

Использованные в данном руководстве сведения не являются объектом патентного права. При написании данного руководства составители соблюдали аккуратность и тщательно проверяли данные; однако, отдельные упущения и/или неточности не исключаются.

«BIXOLON Co., Ltd.» снимает с себя всякую ответственность в случае получения пользователем травм и ущерба в результате использования сведений, содержащихся в данном руководстве.

Ни «BIXOLON Co., Ltd.», ни ее дочерние подразделения не могут быть привлечены к ответственности (за исключением территории США) за какой-либо ущерб, убытки, расходы и/или затраты, понесенные в связи с выходом из строя, неправильным функционированием и/или эксплуатацией устройства не по назначению, проистекающим из несоблюдения или нарушения правил эксплуатации и техники безопасности, предоставляемых компанией «BIXOLON Co., Ltd.», а также в результате несанкционированной модификации, неквалифицированного ремонта и/или изменения конструкции устройства как пользователем, так и третьими лицами.

«BIXOLON Co., Ltd.» снимает с себя всякую ответственность в случае получения пользователем травм и ущерба в результате использования нештатных принадлежностей и/или запчастей, не допущенных компанией «BIXOLON» к применению.

## <span id="page-9-0"></span>**1. Комплектность поставки**

Нижеперечисленные принадлежности и предметы составляют комплектную поставку устройства.

В случае если комплект не полон, или имеются повреждения, обратитесь к дилеру, у которого было приобретено устройство.

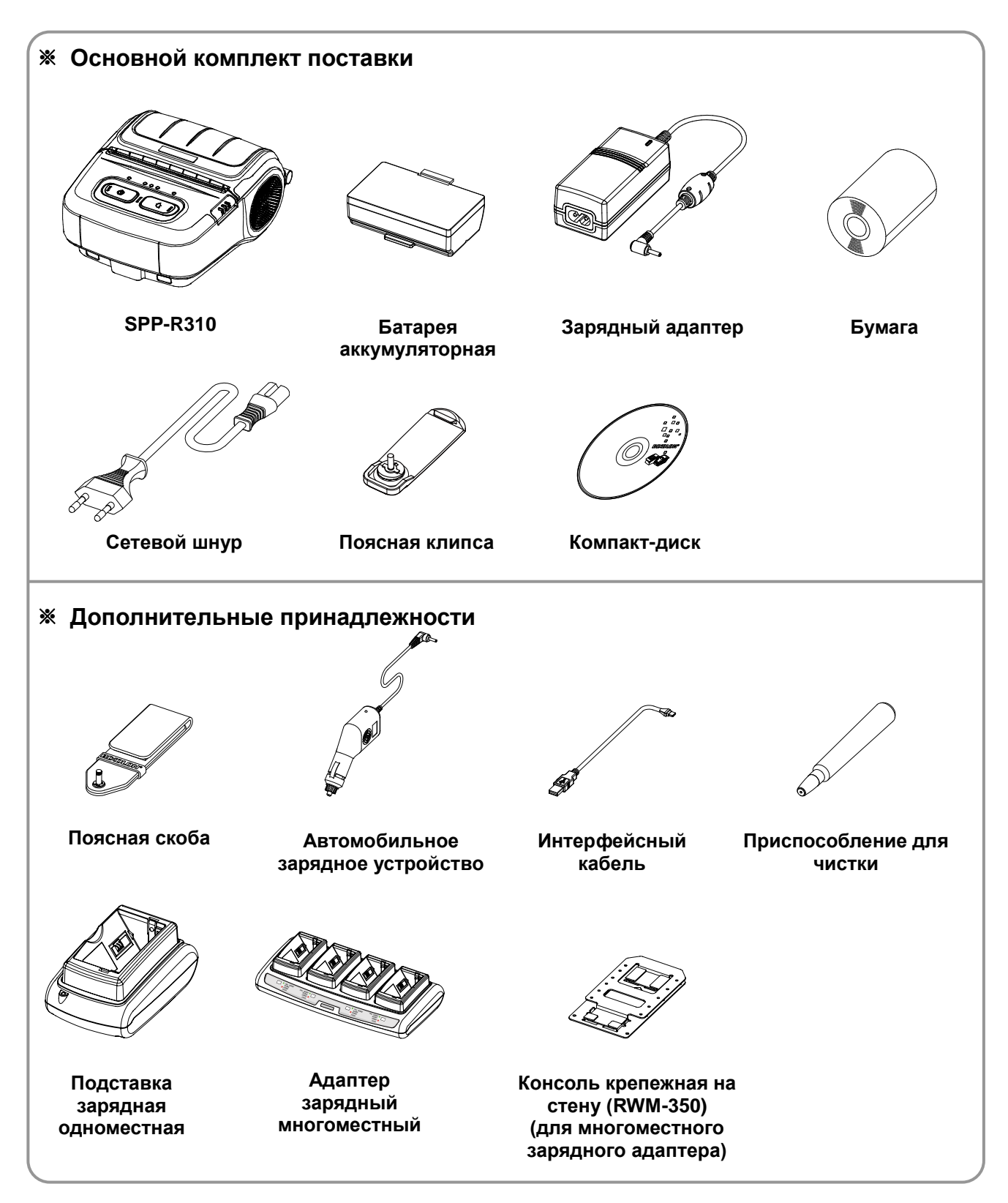

## <span id="page-10-0"></span>**2. Общий вид устройства**

### **• Вид спереди**

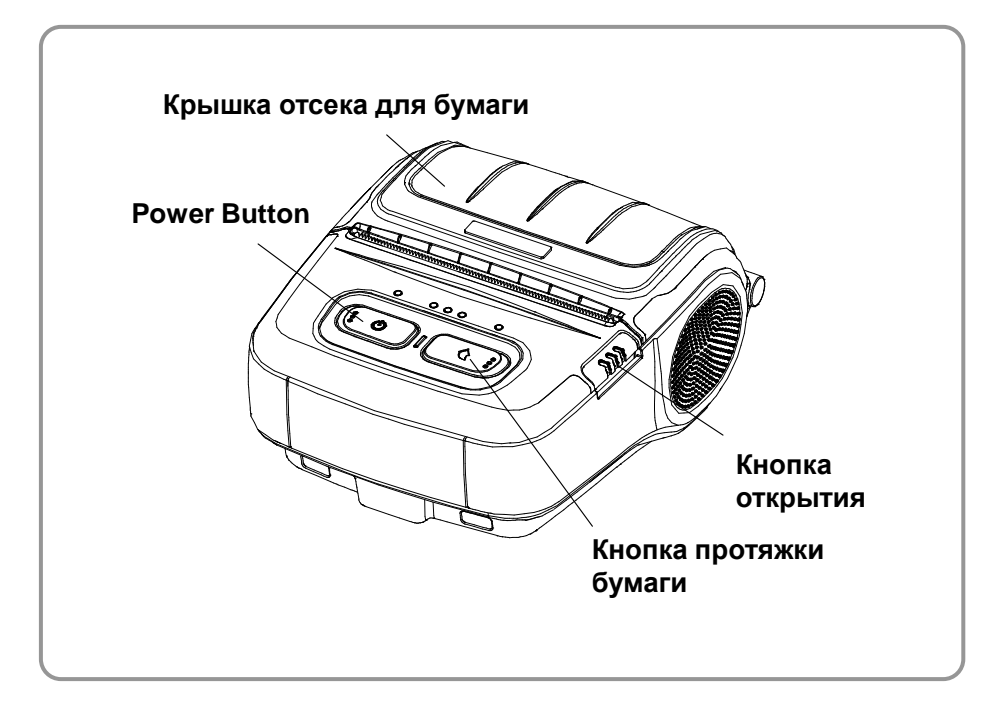

### **• Вид сзади**

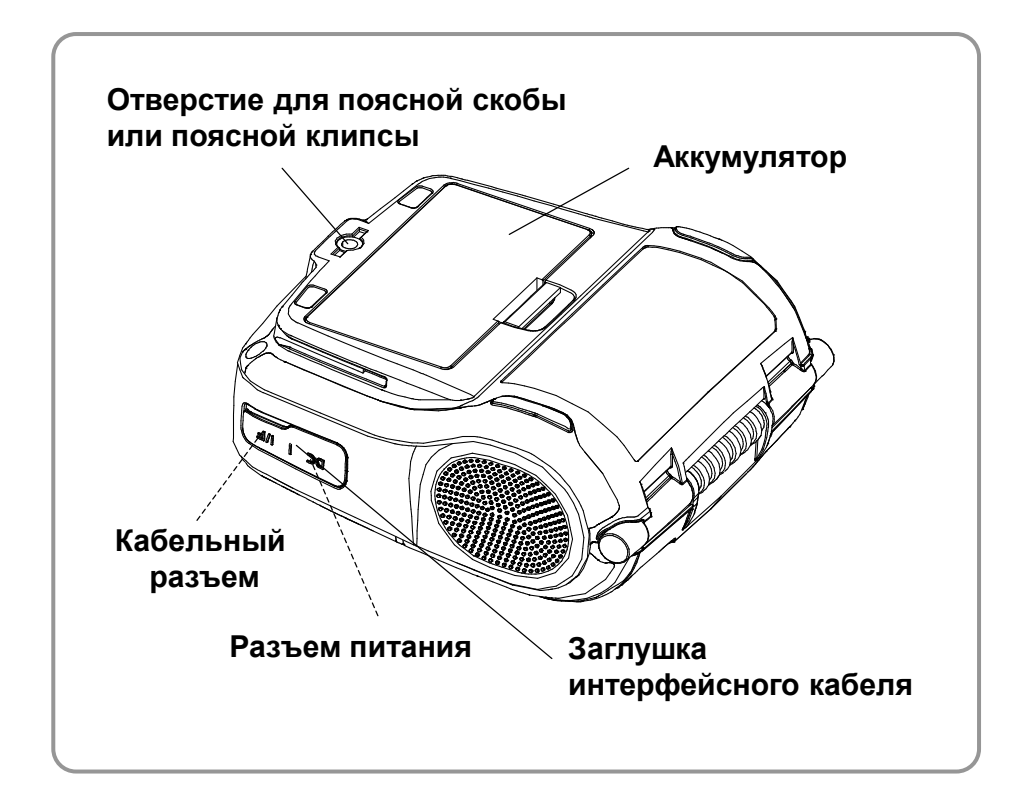

## <span id="page-11-0"></span>**3. Установка и эксплуатация**

### <span id="page-11-1"></span>**3-1 Установка аккумулятора**

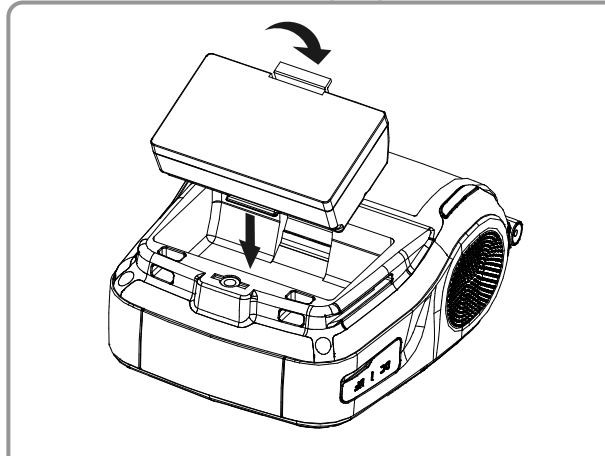

- 1) Вставьте аккумулятор в отсек в задней части принтера. Проследите, чтобы защелка попала точно предназначенное место.
- 2) Надавите на аккумулятор так, чтобы он вошел в отсек, и щелкнула защелка.

Аккумулятор при поставке с завода

### <span id="page-11-2"></span>**3-2 Подзарядка аккумулятора**

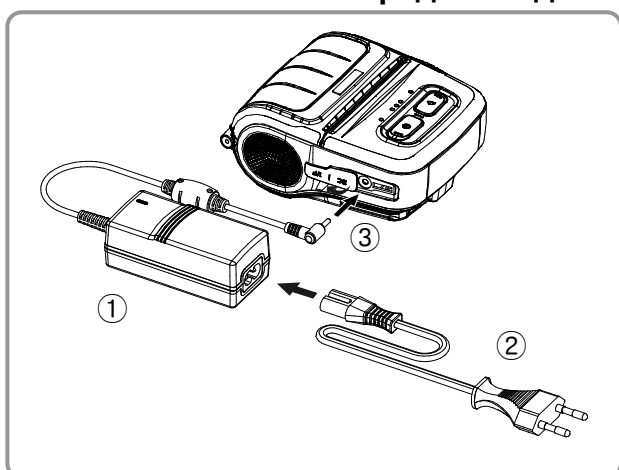

### <span id="page-11-3"></span>**3-2-1 Использование зарядного адаптера**

**• ПРИМЕЧАНИЕ** 

изготовителя частично заряжен. Прежде чем приступать к эксплуатации, зарядите аккумулятор. (Рекомендуется воспользоваться зарядным адаптером или одно- или многоместной подставкой для подзарядки, поставляемыми отдельно.)

- 1) Выключите принтер.
- 2) Подсоедините сетевой шнур ② к адаптеру ①, а затем подсоедините сетевую вилку.
- 3) Извлеките заглушку внешнего интерфейсного разъема в направлении ③.
	-
- 4) Вставьте вилку в розетку.

## **А ОСТОРОЖНО!**

Подзаряжать аккумулятор допускается только с использованием оригинального зарядного адаптера компанией «BIXOLON». Несоблюдение данного требования может привести к серьезным повреждениям. Компания «BIXOLON» снимает с себя всякую ответственность за такие повреждения. (Убедитесь, что характеристики, указанные на аккумуляторе и принтере совпадают.)

### *ВНИМАНИЕ!*

Перед подзарядкой аккумулятора выключите питание принтера.

#### <span id="page-12-0"></span>**3-2-2 Использование одноместной зарядной подставки(вариант комплектации)**

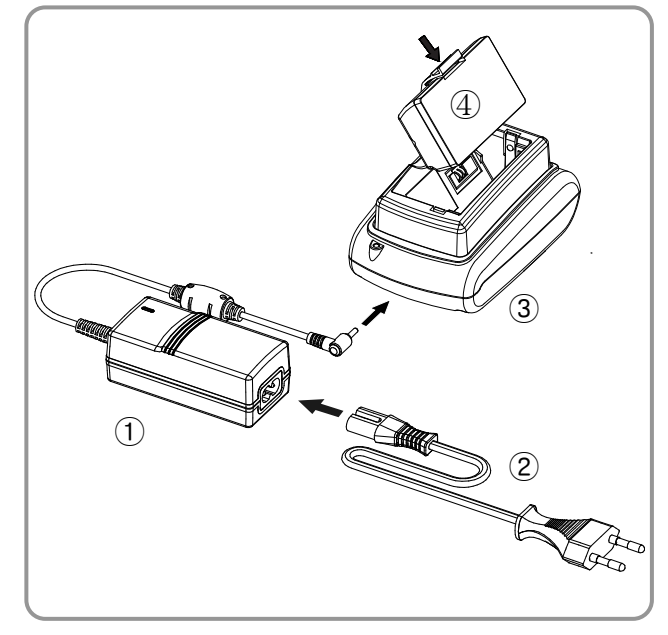

- 1) Подсоедините сетевой шнур ② к адаптеру ①.
- 2) Подсоедините адаптер ① к разъему питания одноместной зарядной подставки для аккумулятора ③.
- 3) Вставьте вилку сетевого шнура ② в розетку электросети.
- 4) Вставьте аккумулятор ④ в одноместную зарядную подставку для аккумулятора ③. Убедитесь, что аккумулятор сел плотно, до щелчка.

<span id="page-12-1"></span>**3-2-3 Использование автомобильного зарядного устройства (прикуривателя) (вариант комплектации)**

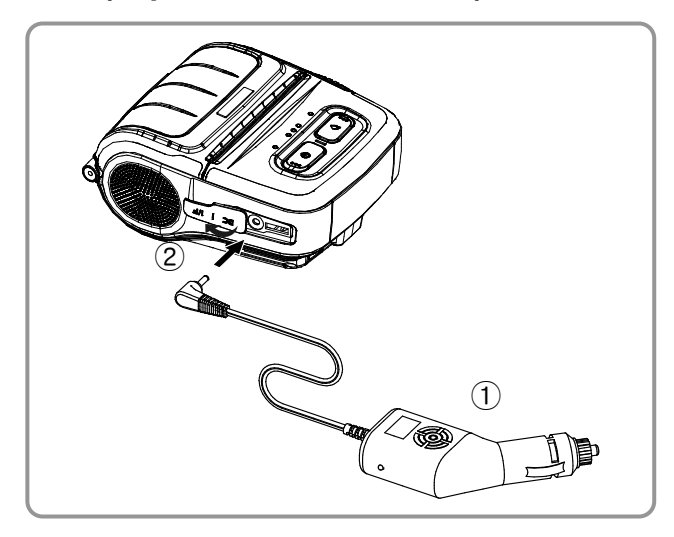

- 1) Выключите принтер.
- 2) Вставьте один конец автомобильного зарядного устройства ① в гнездо прикуривателя в автомобиле.
- 3) Извлеките защитную заглушку внешнего интерфейсного разъема в направлении ②.
- 4) Вставьте другой разъем автомобильного зарядного устройства в сетевое гнездо принтера.

## **А** ОСТОРОЖНО!

Использование для подзарядки аккумулятора неоригинального зарядного адаптера, поставленного компанией «BIXOLON», может привести к серьезным повреждениям принтера. Компания «BIXOLON» снимает с себя всякую ответственность за такие повреждения.

### *ВНИМАНИЕ!*

Перед подзарядкой аккумулятора выключите питание принтера.

## <span id="page-13-0"></span>**3-2-4 Использование многоместного зарядного устройства (вариант комплектации)**

#### **3-2-4-1 Подключение кабелей**

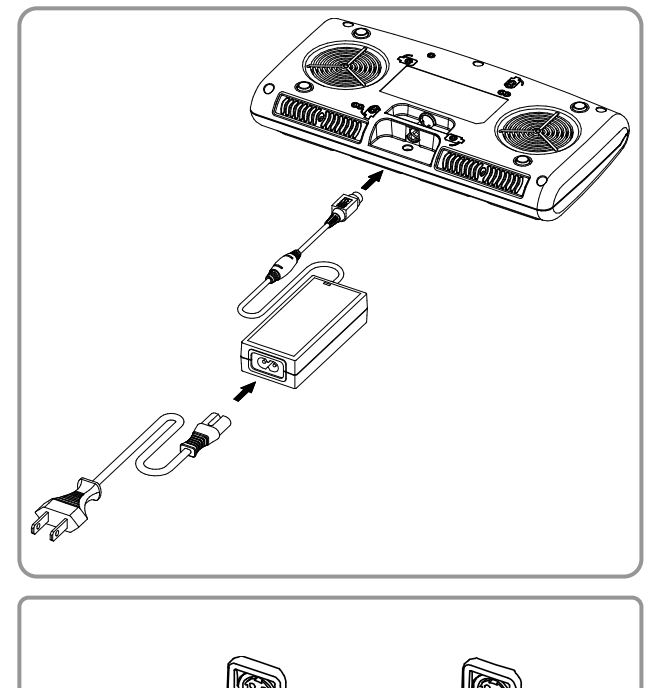

- 1) Вставьте разъем сетевого шнура в адаптер, а затем подключите адаптер к сетевому разъему многоместного зарядного устройства.
- 2) Вставьте вилку сетевого шнура в розетку электросети. Напряжение сети должно быть 100 - 250 В перем.т., 50/60 Гц, 1,0 A.
- 3) Как только питание подключено, на три секунды загораются желтый, зеленый и красный светодиоды и выполняется автотестирование.

### *ВНИМАНИЕ!*

Допускается использовать только адаптеры переменного/постоянного тока (12 В пост.т., 3 A).

### **3-2-4-2 Подзарядка аккумулятора (принтер)**

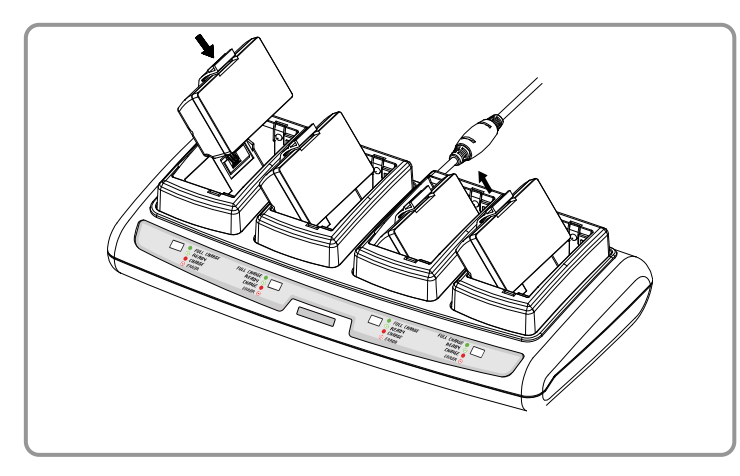

- 1) Вставьте аккумулятор в гнездо многоместного зарядного устройства, как показано на рисунке слева.
- 2) Мягко нажмите на аккумулятор, чтобы он занял нужное положение в зарядном устройстве.
- 3) Процесс зарядки начинается немедленно, как только аккумулятор будет вставлен в гнездо.
- 4) После того, как аккумулятор полностью зарядится, извлеките его из многоместного зарядного устройства.

## *ПРИМЕЧАНИЕ*

Интерпретация индикации.

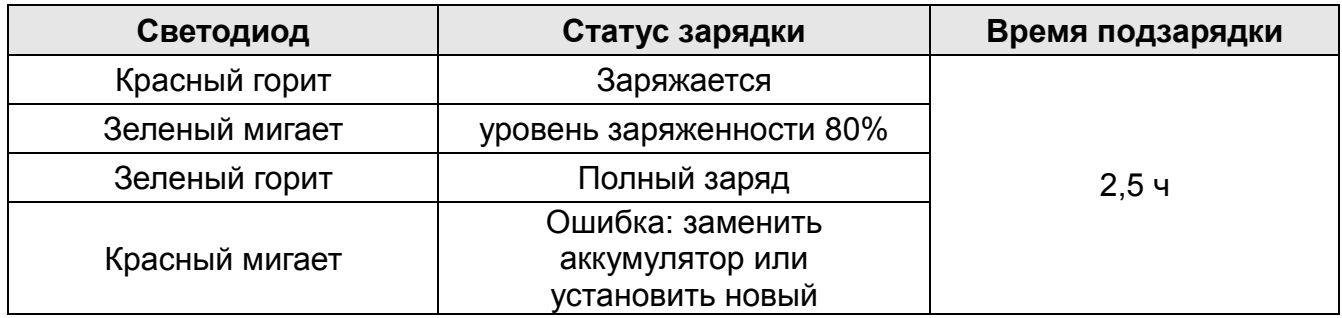

## *ОСТОРОЖНО!*

- 1. Если мигает красный светодиод на зарядном устройстве, необходимо извлечь и заново вставить аккумулятор.
- 2. Если красный светодиод продолжает мигать несмотря на несколько попыток (4 5 раз) извлечь и вставить аккумулятор, обратитесь к местному дилеру.
- 3. Длительность подзарядки может варьировать в зависимости от типа зарядного устройства или температуры окружающей среды.

## <span id="page-15-0"></span>**3-3 Заправка бумаги**

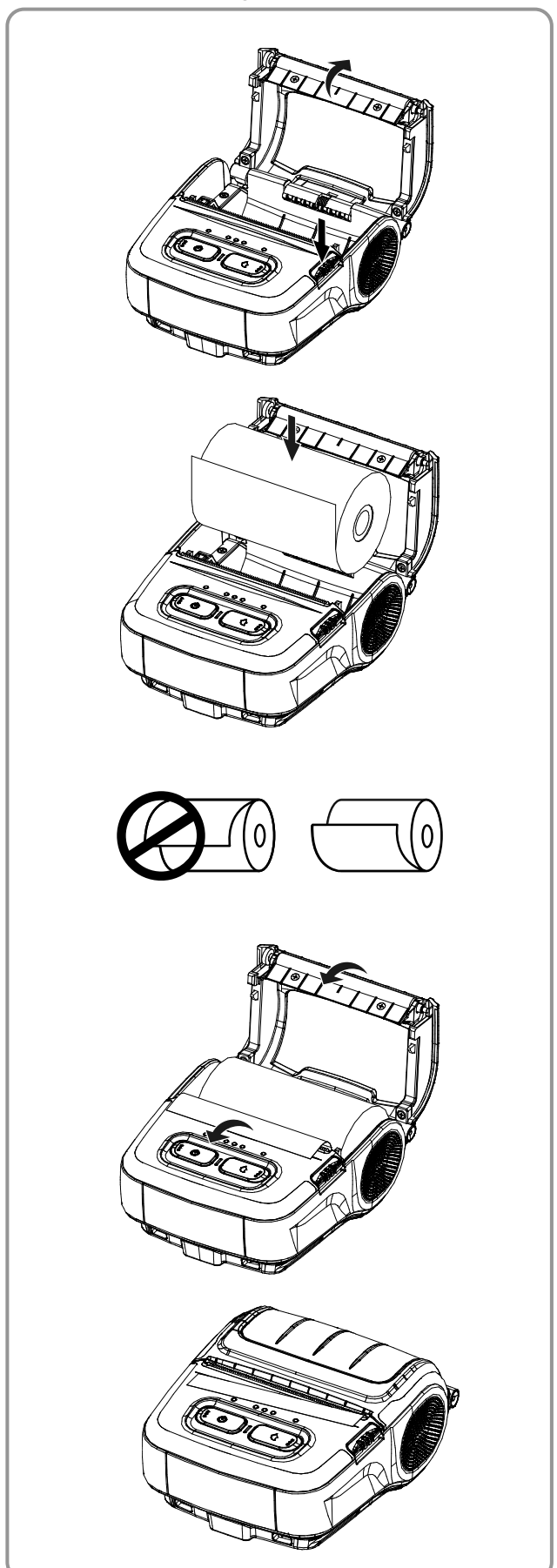

1) Откройте крышку отсека бумажного рулона, нажав на кнопку открытия.

2) Заправьте бумагу, как показано на рисунке.(извлеките пустую гильзу)

- 3) Откорректируйте положение бумаги, как показано на рисунке.
- 4) Извлеките кончик бумаги, как показано на рисунке, и закройте крышку.

5) Оторвите излишек бумаги по направлению к боку принтера.

### <span id="page-16-0"></span>**3-4 Использование клипсы для крепления на поясном ремне**

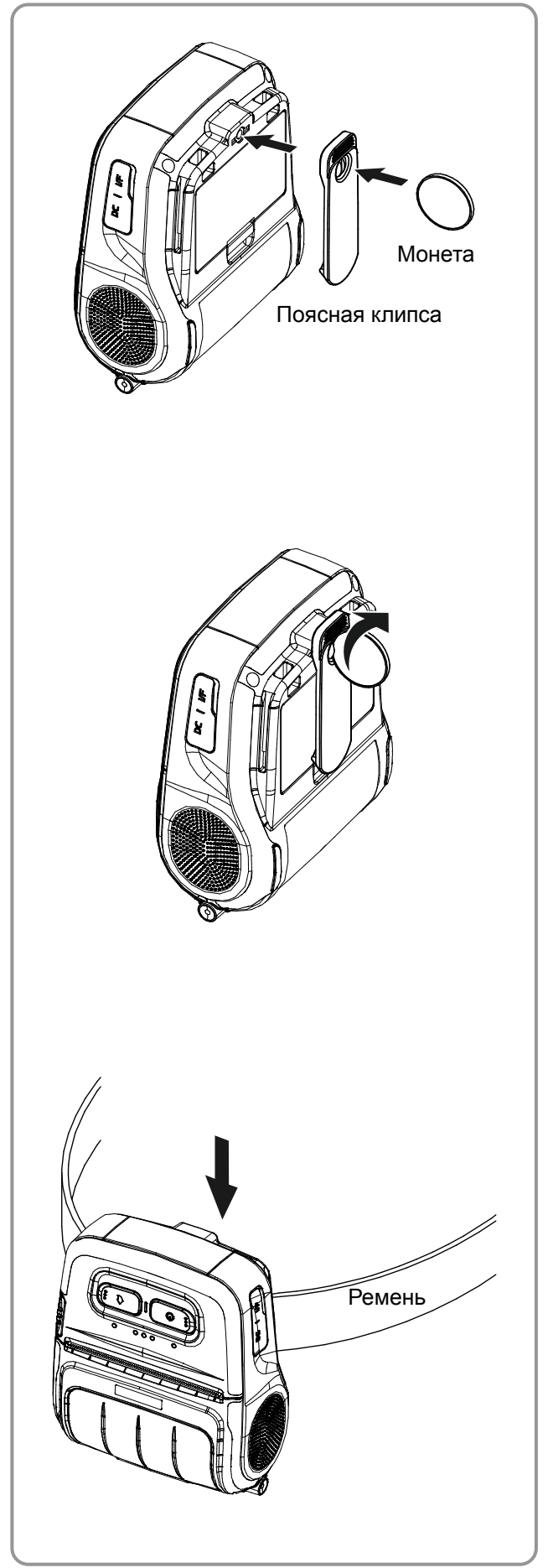

1) Вставьте винт поясной клипсы в отверстие для крепления поясной клипсы.

2) Зафиксируйте поясную клипсу при помощи предмета, например, монеты, как показано на рисунке (соблюдайте направление).

3) Переместите клипсу вдоль поясного ремня в нужное место.

### <span id="page-17-0"></span>**3-5 Использование скобы для крепления на поясном ремне (вариант комплектации)**

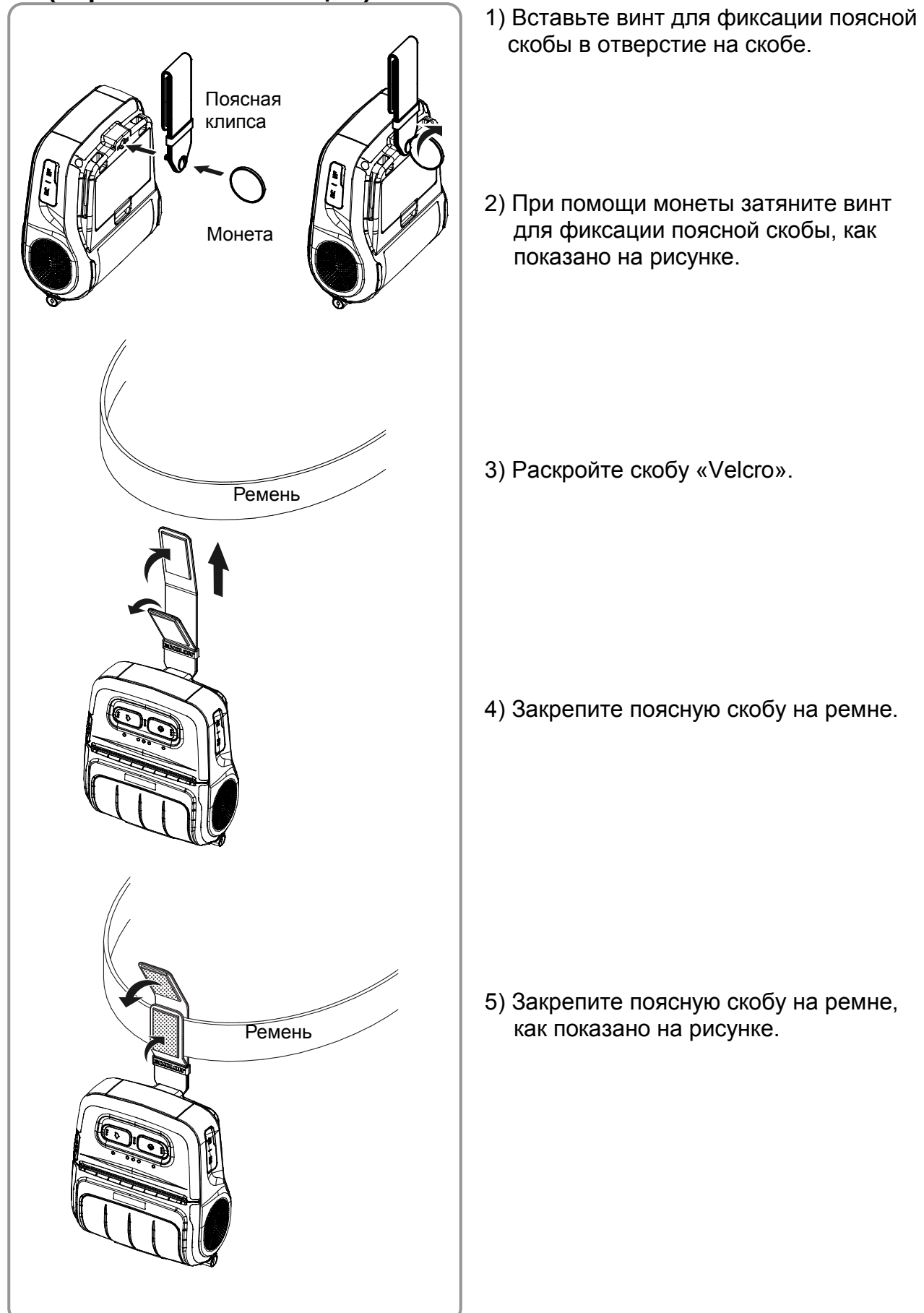

### <span id="page-18-0"></span>**3-6 Органы панели управления**

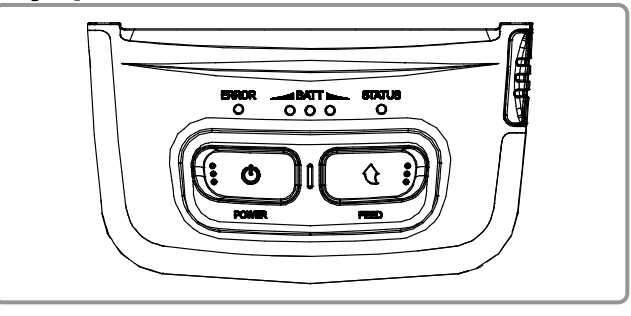

#### • **Кнопка Сеть (Power)**

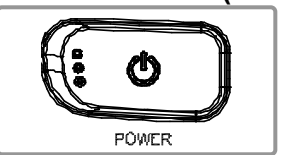

Данная кнопка позволяет включать и выключать принтер.

- 1) Если принтер выключен, то нажмите и удержите эту кнопку в теч. прибл. 2 сек., чтобы включить принтер.
- 2) Если принтер включен, то нажмите и удержите эту кнопку в теч. прибл. 2 сек., чтобы выключить принтер.

#### • **Кнопка Протяжка бумаги (Paper Feed)**

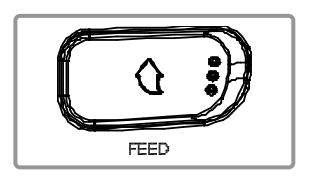

Нажатие на кнопку «FEED» (Протяжка) позволяет вручную извлечь бумагу. Кроме того, возможно проведение автотестирования и разгрузка стека в шестнадцатеричном режиме.

- 1) См. п. «4. Автотестирование» для получения соответствующей информации.
- 2) Сведения о разгрузке стека в шестнадцатеричном режиме см. в руководстве по обслуживанию.

#### • **Индикатор состояния аккумулятора (синий или красный)**

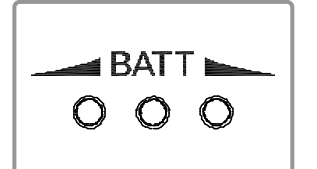

- 1) Если горят три синих диода, аккумулятор заряжен полностью.
- 2) Если горят два синих диода, аккумулятор наполовину разряжен.
- 3) Если горит один синий диод, аккумулятор разряжен почти полностью.
- 4) Если горит красный диод, аккумулятор нуждается в подзарядке или замене.

#### • **Индикатор ошибки (Error) (слева)**

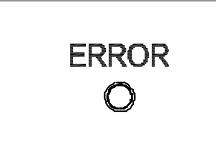

- 1) Если горит красный диод, крышка отсека бумаги не закрыта.
- 2) Если красный диод мигает, то это означает либо конец бумаги, либо перегрев печатающей головки. (Замените бумажный рулон или выключите принтер не менее чем на 10 мин.)
- 3) Если красный диод продолжает мигать, это может означать более серьезный сбой в работе принтера. Обратитесь в авторизованный сервисный центр.

#### • **Сигнальная лампочка Bluetooth и беспроводной связи WLAN (с правой стороны)**

- 1) Работа по протоколу «Bluetooth»
- **STATUS**  $\bigcirc$
- Если принтер готов к обмену данными по протоколу беспроводной связи «Bluetooth» с каким-либо из устройство с таким же интерфейсом, загорятся лампочки зеленого цвета на принтере и статуса аккумулятора.
- 2) Работа по протоколу WLAN

На правом индикаторе отображается мощность сигнала беспроводной сети WLAN. Если мигает зеленый индикатор, мощность сигнала считается приемлемой, а если мигает красный индикатор, мощность сигнала считается недостаточной.В режиме

энергосберегающем режиме горит только светодиод статуса.

#### *ПРИМЕЧАНИЕ*

Принтер переходит в режим сохранения энергии всякий раз после первого сеанса связи с интервалом в 10 сек. (стандартная, заводская установка).

### <span id="page-19-0"></span>**3-7 Использование устройства считывания информации с магнитных полос (MSR) (вариант комплектации)**

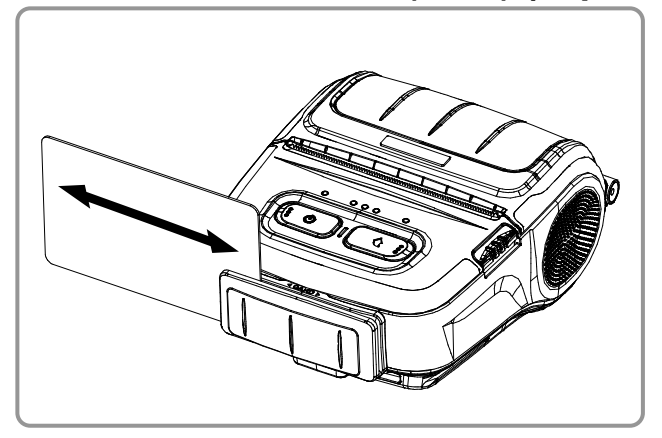

1) Поместите карточку, как показано на рисунке, и проведите карточкой в направлении, указанном стрелкой. (допускается либо слева направо, либо справа налево)

## *ПРИМЕЧАНИЕ*

Если устройство не регистрирует карточку, проверьте, правильно ли она вставлена. Проводить карточку следует со скоростью не более 100-1200 мм/сек.

### <span id="page-19-1"></span>**3-8 Рекомендуемые типы бумаги**

- Чековая лента: PD 160R (толщина бумаги 75 мкм), New Oji Paper Mfg. Co., Ltd.
- Бумага без подложки: T6087 (толщина бумаги 76 мкм), Blumberg GmbH & Co. KG

## <span id="page-20-0"></span>**4. Автотестирование**

Автотестирование производится при начальной загрузке настроек в принтер и при появлении сбоев. При этом происходит проверка:

- целостности управляющей цепи, механизмов, качества печати, версии ПЗУ и настроек переключателей с памятью

Если автотестирование не выявило сбоев в работе принтера, протестируйте периферийный и другие устройства и ПО. Функция автотестирования автономна и не способна выявить конфликты в другом аппаратном или программном обеспечении.

#### **• Порядок осуществления автотестирования**

- 1) Выключите принтер и закройте заднюю крышку.
- 2) Одновременным нажатием на кнопки протяжки бумаги и сети включите принтер.
- 3) После того как начнется печать, отпустите две кнопки.
- 4) Для вывода на печать таблицы ASCII нажмите кнопку протяжки еще раз.
- 5) После того как текущая таблица кодировки ASCII будет распечатана, автотестирование закончится.

#### **• Образец распечатки табуляграммы (для Bluetooth)**

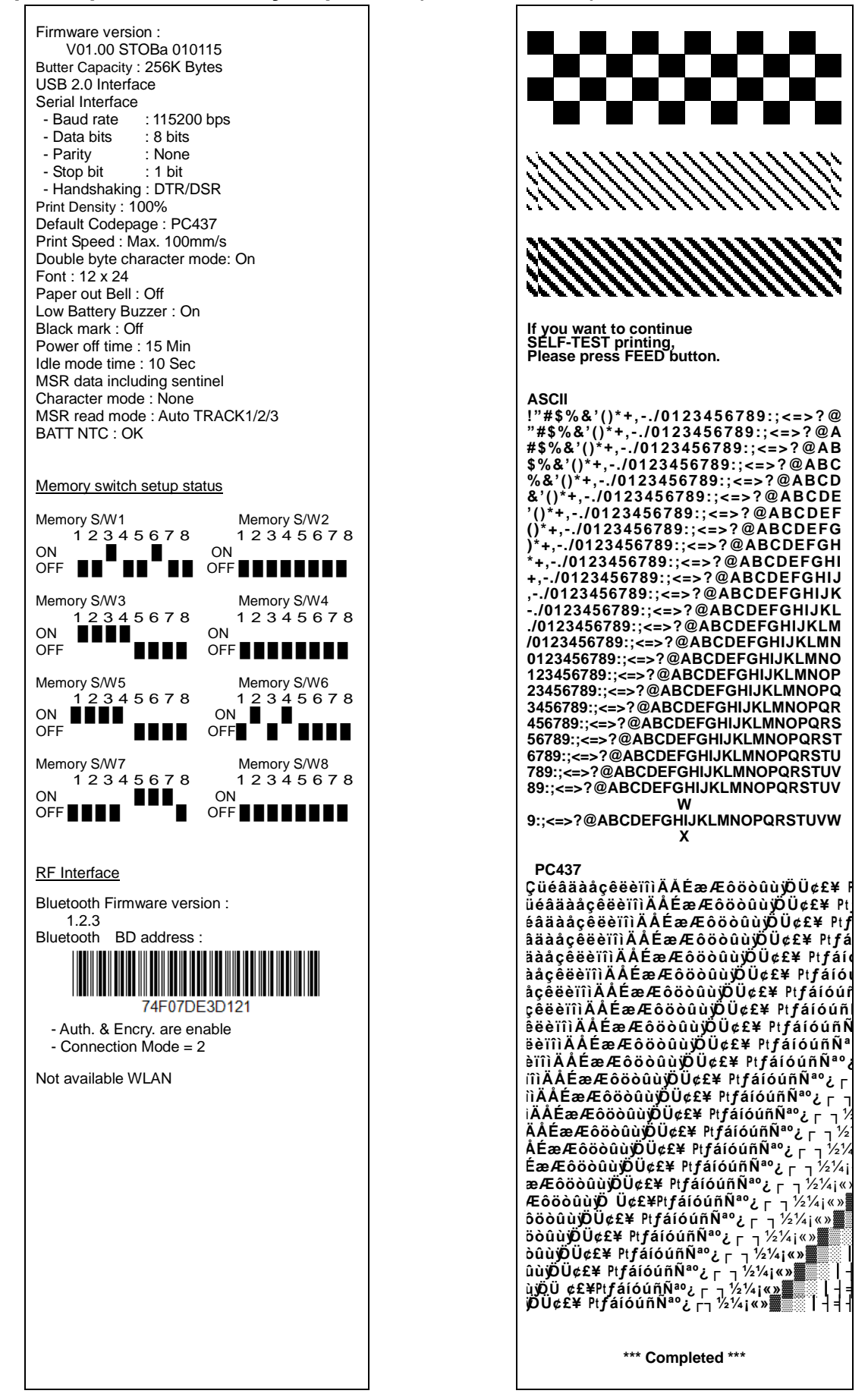

#### **• Образец распечатки табуляграммы (для Wireless LAN)**

Firmware version : V01.00 STOBa 010115 Butter Capacity : 256K Bytes USB 2.0 Interface Serial Interface - Baud rate  $\therefore$  115200 bps<br>- Data bits  $\therefore$  8 bits - Data bits : 8 bits<br>- Parity : None - Parity : None<br>- Stop bit : 1 bit - Stop bit - Handshaking : DTR/DSR Print Density : 100% Default Codepage : PC437 Print Speed : Max. 100mm/s Double byte character mode: On Font : 12 x 24 Paper out Bell : Off Low Battery Buzzer : On Black mark : Off **If you want to continue SELF-TEST printing, Please press FEED button.** Power off time : 15 Min Idle mode time : 10 Sec MSR data including sentinel Character mode : None **ASCII** MSR read mode : Auto TRACK1/2/3 **!" # \$ % &' ( ) \* +,-./ 0 12 3 4 5 6 78 9 :; < = > ?@ "#\$%&'()\*+,-./0123456789:;<=>?@A** BATT NTC : OK **#\$%&'()\*+,-./0123456789:;<=>?@AB \$%&'()\*+,-./0123456789:;<=>?@ABC %&'()\*+,-./0123456789:;<=>?@ABCD** Memory switch setup status **&'()\*+,-./0123456789:;<=>?@ABCDE '()\*+,-./0123456789:;<=>?@ABCDEF ()\*+,-./0123456789:;<=>?@ABCDEFG** Memory S/W1 Memory S/W2<br>1 2 3 4 5 6 7 8 1 2 3 4 5 6 7 8 12345678 12345678<br>ON ■ ■ ON **)\*+,-./0123456789:;<=>?@ABCDEFGH \*+,-./0123456789:;<=>?@ABCDEFGHI +,-./0123456789:;<=>?@ABCDEFGHIJ** OFF BE BE BE BE GFF FILLE **,-./0123456789:;<=>?@ABCDEFGHIJK** Memory S/W3 Memory S/W4<br>1 2 3 4 5 6 7 8 1 2 3 4 5 6 7 8 **-./0123456789:;<=>?@ABCDEFGHIJKL ./0123456789:;<=>?@ABCDEFGHIJKLM** 1 2 3 4 5 6 7 8 1 2 3 4 5 6 7 8 ON **EEEE /0123456789:;<=>?@ABCDEFGHIJKLMN** OFF **BEER ENDS 0123456789:;<=>?@ABCDEFGHIJKLMNO 123456789:;<=>?@ABCDEFGHIJKLMNOP** Memory S/W5 Memory S/W6<br>1 2 3 4 5 6 7 8 1 2 3 4 5 6 7 8 **23456789:;<=>?@ABCDEFGHIJKLMNOPQ**  $1 2 3 4 5 6 7 8$   $1 2$ <br> $\blacksquare$   $\blacksquare$   $\blacksquare$ **3456789:;<=>?@ABCDEFGHIJKLMNOPQR** ON **belief and belief the contract of the second parties of the second parties in the second parties in the second p<br>Offer the second parties of the second parties in the second parties of the second parties in the second 456789:;<=>?@ABCDEFGHIJKLMNOPQRS**  $OFFI **PROBLEM**$ **56789:;<=>?@ABCDEFGHIJKLMNOPQRST 6789:;<=>?@ABCDEFGHIJKLMNOPQRSTU 789:;<=>?@ABCDEFGHIJKLMNOPQRSTUV** Memory S/W7 Memory S/W8<br>1 2 3 4 5 6 7 8 1 2 3 4 5 6 7 8  $12345678$  $\begin{bmatrix} 1 & 2 & 3 & 4 & 5 & 6 & 6 \ 0 & 0 & 0 & 0 & 0 \ 0 & 0 & 0 & 0 & 0 \end{bmatrix}$ **89:;<=>?@ABCDEFGHIJKLMNOPQRSTUV W** OFF  $\blacksquare$ **9:;<=>?@ABCDEFGHIJKLMNOPQRSTUVW X** RF Interface **PC437** Not available Bluetooth **Ç ü é â ä à å ç ê ë è ïîìÄ Å É æ Æ ô ö ò û ù ÿÖ Ü ¢ £ ¥ P t ƒ ü é â ä à å ç ê ë è ïîìÄ Å É æ Æ ô ö ò û ù ÿÖ Ü ¢ £ ¥ P t ć** WLAN F/W version : 1.2 **é â ä à å ç ê ë è ïîìÄ Å É æ Æ ô ö ò û ù ÿÖ Ü ¢ £ ¥ P t ƒáí** System Name : SPP-R310 **â ä à å ç ê ë è ïîìÄ Å É æ Æ ô ö ò û ù ÿÖ Ü ¢ £ ¥ P t ƒáíó** Network Mode : Adhoc **ä à å ç ê ë è ïîìÄ Å É æ Æ ô ö ò û ù ÿÖ Ü ¢ £ ¥ P t ƒáíóú** Authentication : Open **à å ç ê ë è ïîìÄ Å É æ Æ ô ö ò û ù ÿÖ Ü ¢ £ ¥ P t ƒáíóúñ** Encryption : None **åç ê ë è ïîìÄÅ É æ Æôöòûù ÿÖ Ü ¢ £¥** Pt fáíóú f ESSID : PRINTER\_adhoc **çê ë è ïîìÄÅ É æ Æôöòûù ÿÖ Ü ¢ £¥ Pt ƒáíóúñ|** DHCP : Disabled **ê ë è ïîìÄ Å É æ Æ ô ö ò û ù ÿÖ Ü ¢ £ ¥ P t ƒáíóúñѪº** IP Address : 192.168.1.1 **ë è ïîìÄ Å É æ Æ ô ö ò û ù ÿÖ Ü ¢ £ ¥ P t ƒáíóúñѪº¿** Subnet Mask : 255.255.255.0 **è ïîìÄ Å É æ Æ ô ö ò û ù ÿÖ Ü ¢ £ ¥ P t ƒáíóúñѪº¿**┌ **ïîìÄ Å É æ Æ ô ö ò û ù ÿÖ Ü ¢ £ ¥ P tƒáíóúñѪº¿**┌ ┐ Gateway : 192.168.1.2 **îìÄ Å É æ Æ ô ö ò û ù ÿÖ Ü ¢ £ ¥ P tƒáíóúñѪº¿**┌ ┐½ Port : 9100 HTTPS : Disabled **ìÄ Å É æ Æ ô ö ò û ù ÿÖ Ü ¢£¥ PtƒáíóúñѪº¿**┌ ┐½¼ Telnet : Disabled **Ä Å É æ Æ ô ö ò û ù ÿÖ Ü ¢ £¥PtƒáíóúñѪº¿**┌ ┐½¼¡ FTP : Disabled **Å É æ Æ ô ö ò û ù ÿÖ Ü ¢£¥ PtƒáíóúñѪº¿**┌ ┐½¼¡« SNMP : Disabled **É æ Æ ô ö ò û ù ÿÖ Ü ¢£ ¥ PtƒáíóúñѪº¿**┌ ┐½¼¡«» WI AN MAC address **æ Æ ô ö ò û ù ÿÖ Ü ¢ £¥ PtƒáíóúñѪº¿**┌ ┐½¼¡«»▓ **Æ ô ö ò û ù ÿÖ Ü ¢£ ¥ PtƒáíóúñѪº¿**┌ ┐½¼¡«»▓▒ <u> Hillingan k</u> ôöòûù**ÿDU¢£¥ PtƒáíóúñѪº¿┌ ┐½¼¡«»▓▒** öòûù**ÿ**ĎÜ¢£¥ PtƒáíóúñѪº¿┌ ┐½¼¡«»▓▒▒▏ **ò û ù ÿÖ Ü ¢£ ¥ PtƒáíóúñѪº¿┌ ┐½¼¡«»▓▒░**┃**┤ û ù ÿÖ Ü ¢ £¥ PtƒáíóúñѪº¿┌ ┐½¼¡«»▓▒░**┃**┤╡ ù ÿÖ Ü ¢£¥ PtƒáíóúñÑ ªº¿ ┌ ┐½¼¡«»▓▒░**┃**┤╡╢ ÿÖ Ü ¢ £ ¥ PtƒáíóúñѪº¿┌┐½¼¡«»▓▒░**┃**┤╡╢╖ \*\*\* Completed \*\*\***

## <span id="page-23-0"></span>**5. Функция печати этикеток**

### <span id="page-23-1"></span>**5-1 Настройка функции печати этикеток**

Запечатывание этикеточной бумаги и бумаги с приводными метками доступно в режиме печати этикеток.

### **• Последовательность операций при настройке**

- 1) Включите принтер.
- 2) Откройте крышку отсека, где расположен бумажный рулон. Нажмите и удержите кнопку протяжки бумаги FEED не менее 2 секунд.
- 3) После того, как прозвучит характерный сигнал, вставьте рулон бумаги и закройте крышку.
- 4) Чтобы вернуться в режим печати, повторите вышеописанные действия.

#### **• Настройка путем переключения переключателя памяти**

- См. сведения об установке переключателя памяти в руководстве по использованию команд.

### <span id="page-23-2"></span>**5-2 Функция автокалибровки**

Функция печати этикеток срабатывает в том случае, если принтер распознает характерные пропуски между фрагментами бумаги и приводные метки черного цвета на кромках.

Если пропуски не распознаются, рекомендуется применить функцию автокалибровки.

#### **• Руководство по автокалибровке**

- 1) Выключите принтер. Учтите, принтер должен находиться в режиме печати.
- 2) Нажмите и удержите кнопку протяжки бумаги, а затем нажмите кнопку сети и включите принтер.
- 3) После того, как будет выполнена нижеприведенная распечатка, нажмите кнопку сети и выполните автокалибровку.

Выберите режим. Автокалибровка: Кнопка Сеть (Power) Автотестирование: Кнопка «Feed» (Протяжка)

4) В ходе процесса автокалибровки принтер отпечатывает три тестовые этикетки.

## <span id="page-24-0"></span>**6. Подключение периферийных устройств**

Данное устройство допускает подключение к другим устройствам по протоколу Bluetooth, беспроводной связи Wireless LAN или кабелю.

### <span id="page-24-1"></span>**6-1 Подключение по протоколу Bluetooth & WLAN**

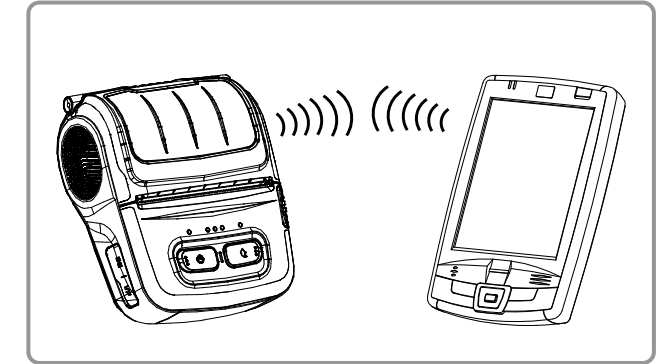

- 1) Принтер допускает подключение к устройствам, оборудованным Bluetoothадаптерами (например, КПК, ПК и пр.).
- 2) Для подключения по протоколу Bluetooth воспользуйтесь функцией подключения, поддерживаемой с устройства. Метка стандарта ближней радиосвязи NFC, встроенная в принтер, позволяет осуществлять автоматическое сопряжение устройств.

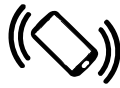

### *ПРИМЕЧАНИЕ*

Устройство должно поддерживать стандарт NFC в целях автоматического сопряжения устройств.

На экране может отобразиться сообщение, что устройство не может быть подключено в рамках автоматического сопряжения NFC, так как поддерживается на уровне сопряжения в рамках стандарта Bluetooth, и устройства требуют подключения вручную, что является, тем не менее, нормой.

3) Принтер может подключаться к прочим терминальным устройствам, например, КПК и компьютерам, поддерживающим протокол беспроводной связи WLAN и специальный режим подключения терминалов (Ad-hoc mode), а также AP (точку входа в сеть) в режиме инфраструктуры.

## *ПРИМЕЧАНИЕ*

Подробно о подключении см в руководстве по подключению по протоколу «Bluetooth» и WI AN.

У вас имеется возможность просматривать Bluetooth-окружение (осуществлять аутенти фикацию, шифрование, менять режим подк лючения) и WLAN-окружение (IP, SSID, осущ ествлять аутентификацию, шифрование) через страницу автотестирования.

## <span id="page-25-0"></span>**6-2 Подключение по интерфейсному кабелю**

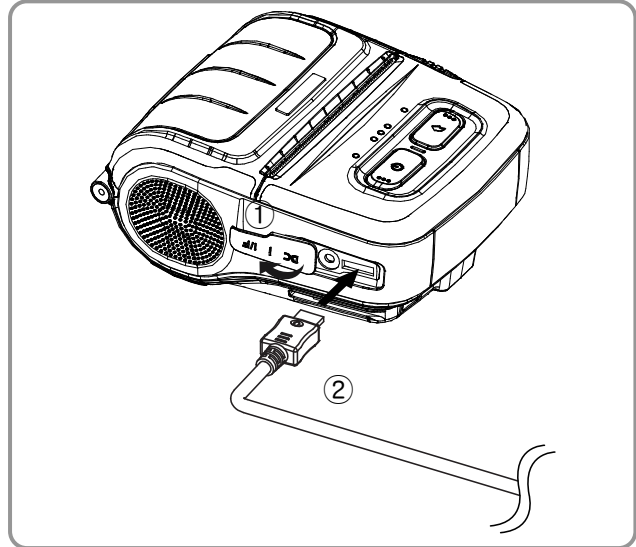

- 1) Откройте крышку интерфейсного разъема ①.
- 2) Подсоедините внешний коммуникационный кабель (вариант комплектации) ② к разъему принтера.

### **• ПРИМЕЧАНИЕ**

Допускается использование только USB- или последовательных кабелей (вариант комплектации), поставляемых «BIXOLON».

3) Подсоедините интерфейсный кабель к USB-разъему устройства (КПК, ПК и пр.).

### *ПРИМЕЧАНИЕ*

Интерфейсный кабель, подключаемый к принтеру, поставляется как в USB-, так и последовательном исполнении. Сведения о различных интерфейсных кабелях см. в руководстве по обслуживанию.

## <span id="page-26-0"></span>**7. Чистка принтера**

Накопление пыли внутри принтера может послужить причиной ухудшения качества печати. В таком случае рекомендуется чистка принтера согласно инструкций, приведенных ниже.

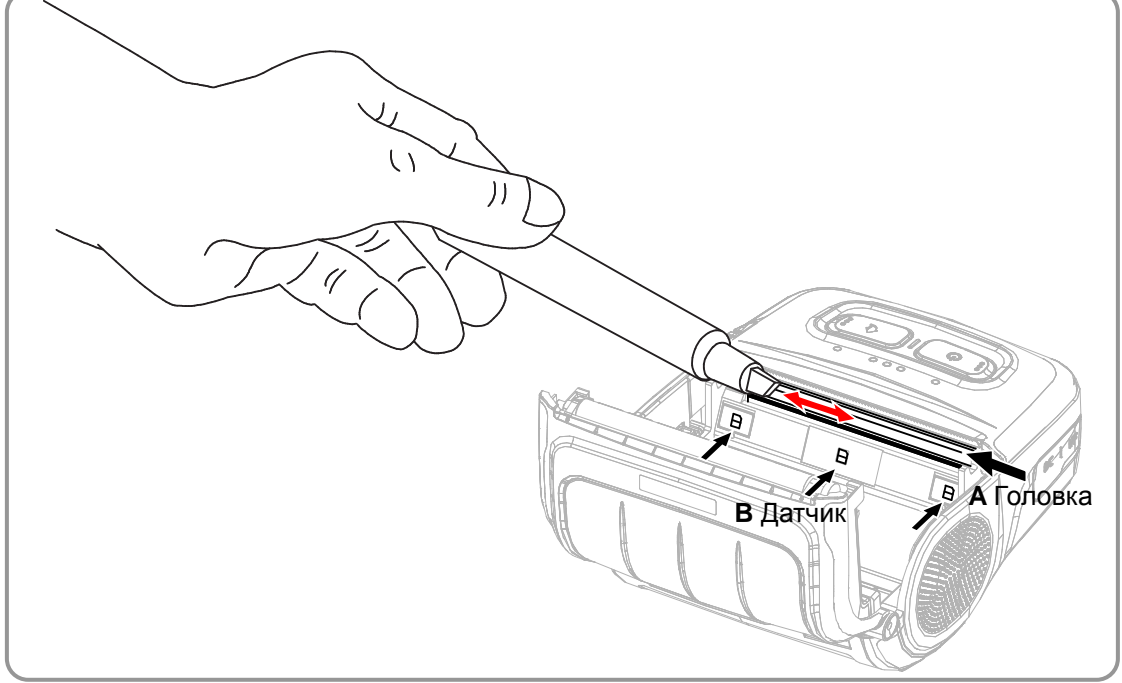

- 1) Откройте крышку отсека бумажного рулона и извлеките бумагу, если таковая имеется.
- 2) При помощи приспособления для чистки очистите печатную головку (А). При помощи приспособления для чистки очистите печатную головку (А) в направлении от центра головки к ее краям.
- 3) Удалите бумажную пыль с датчика наличия бумаги (B) при помощи приспособления для чистки.

(датчик должен располагаться либо посередине, либо слева или справа).

- 4) Не рекомендуется пользоваться принтером в течение двух-трех минут после очистки печатной головки (A) с использованием средства для чистки, использующимся в приспособлении, пока оно полностью не испарится и не высохнет.
- 5) Вставьте бумагу и закройте крышку отсека бумажного рулона.

### *Осторожно!*

- Прежде чем приступать к очистке печатной головки, убедитесь, что принтер обесточен.
- Прежде чем приступать к очистке печатной головки рекомендуется подождать две-три минуты после выключения принтера, т.к. во время эксплуатации головка сильно нагревается.
- Не касайтесь руками нагреваемого участка печатной головки во время очистки последней.
- Печатная головка может быть повреждена в результате воздействия статического электричества.
- Старайтесь не поцарапать печатную головку.
- Рекомендуется периодически очищать печатную головку, если используется бумага без подложки. Рекомендуемая периодичность очистки — каждые 20 рулонов бумаги без подложки (100 метров) или прибл. один раз в неделю. Недостаточно регулярная очистка печатной головки способна привести к ухудшению качества печати или сокращению срока эксплуатации принтера.

### *ВНИМАНИЕ!*

- Настоятельно рекомендуется использовать специальную бумагу без подложки для «BIXOLON». В случае использования других видов бумаги гарантия на продукцию аннулируется.
- Для чистки настоятельно рекомендуется использовать приспособление для чистки (PCP-R200II), предоставляемое «BIXOLON».

## <span id="page-27-0"></span>**8. Приложение**

## <span id="page-27-1"></span>**8-1 Технические характеристики**

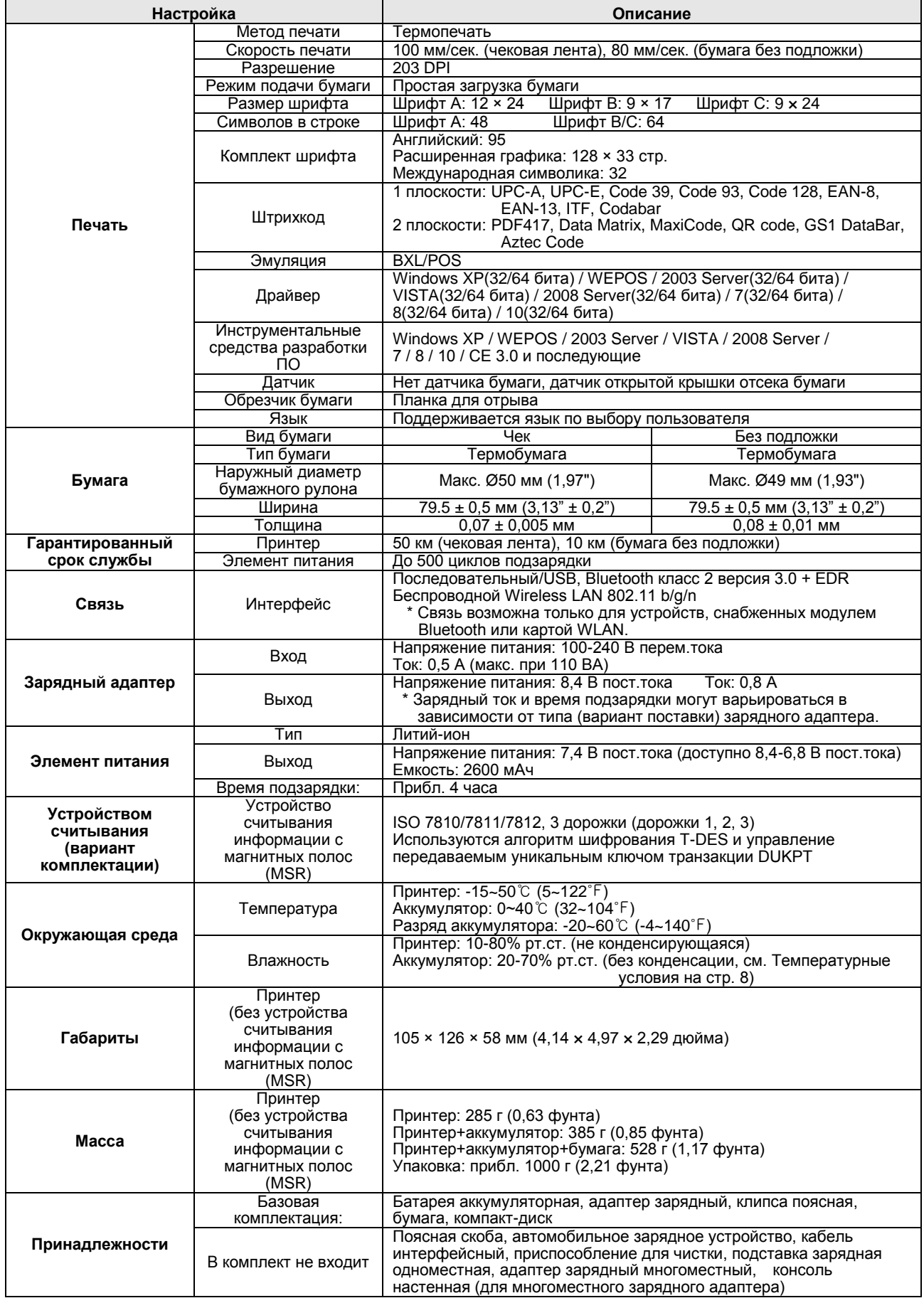

## <span id="page-28-0"></span>**8-2 Сертификаты**

#### **1) WEEE (Waste Electrical and Electric Equipment)**

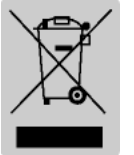

This mark shown on the product or its literature indicates that the corresponding item should not be discarded at the end of its working life with other household waste. To prevent possible harm to the environment or human health from uncontrolled waste disposal, please separate marked items from other types of waste and recycle them responsibly to promote the

sustained reuse of material resources. Household users should contact either the retailer where they purchased this product, or their local government office for details on where and how they can conduct environmentally safe recycling of such items. Commercial users should contact their suppliers and check the terms and conditions of purchase contracts. This product should not be combined with other commercial waste for disposal.

**2) Расшифровка символов на этикетке с параметрами:**

DC (Direct Current; постоянный ток)

- **3) Данный прибор предназначен для эксплуатации в помещениях. Прокладка электрических подключений допускается только внутри помещений.**
- **4) Реле служит для отключения электроприбора. Реле следует отключать во избежание рисков.**
- **5) Следующая маркировка «Bluetooth» и номер декларации ID D029148 применимы только к моделям, отвечающим квалификационным требованиям специальной группы по вопросам «Bluetooth».**
- **6) Руководство по корректному подбору подходящего зарядного адаптера (устройства) класса 2, в т.ч. включающего «This product is intended to be supplied by a Listed Battery Charger (Adaptor) marked "Class 2"» и «rated output 8.4 V DC, 0.8 A».**

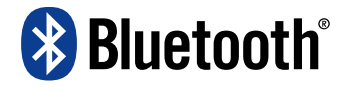

## **ВНИМАНИЕ!**

### **Литий-ионный аккумулятор**

Внимание! Существует потенциальный риск перегрева, возгорания и/или взрыва аккумулятора. Во избежание данного риска соблюдайте следующие правила:

- Вздутый аккумулятор потенциально опасен. Обратитесь в «BIXOLON» или к местному дилеру.
- Допускается использовать только качественные и исправные зарядные устройства.
- Избегать открытого пламени (не помещать в микроволновую печь).
- Не допускается оставлять аккумулятор в автомобиле в летнее время.
- Не допускается хранить и эксплуатировать аккумулятор в жарком и влажном месте, напр., сауне со спальнями.
- Не допускается оставлять аккумулятор на пледе, электроодеяле или ковре в течение длительного времени.
- Не допускается оставлять включенный в сеть аккумулятор в закрытом помещении в течение длительного времени.
- Не допускать соприкасания контактных площадок аккумулятора с металлическими предметами, напр., цепочками, монетами, ключами или часами и пр.
- Использование литиумных элементов аккумуляторных батарей гарантируется изготовителем сотовых телефонов или «BIXOLON».
- Не допускается осуществлять разборку, сдавливание аккумулятора или прокалывать его.
- Не допускается бросать аккумулятор с большой высоты или подвергать его значительному механическому воздействию.
- Не допускается подвергать аккумулятор действию высоких температур свыше 60 $^{\circ}$ С.
- Не подвергать действию влажности.

### **Руководство по утилизации**

- Не допускайте безответственного обращения с отработанными аккумуляторами.
- Не допускается сжигать аккумуляторы или выбрасывать их в огонь. При этом существует риск возгорания и/или взрыва.
- Утилизировать аккумуляторы следует в соответствии с требованиями местного законодательства.

### **Рекомендации по зарядке**

• Во избежание риска возгорания или взрыва пПодзарядка аккумулятора должна осуществляться в соответствии с руководством.

## **Информация о соответствии требованиям Федеральной комиссия США по связи**

Данное устройство соответствует требованиям ч. 15 норм Федеральной комиссии по связи. Эксплуатация допустима при соблюдении следующих двух условия: 1) данное устройство не вызывает вредных помех; и 2) данное устройство может подвергаться действию помех, в т.ч. таких, которые могут вызывать нежелательный эффект.

### **Информация для пользователя**

**ПРИМЕЧАНИЕ** Данное устройство прошло контроль и соответствует предельным характеристикам цифрового оборудования в классе В в соответствии с требованиями ч. 15 норм Федеральной комиссии по связи.

Данные предельные характеристики рассчитаны с целью обеспечить надлежащую защиту от вредной интерференции при эксплуатации оборудования в жилой среде.

Данное устройство генерирует, использует и может излучать радиочастоты и, в случае неправильной установки и эксплуатации, может стать источником вредной интерференции радиочастотной связи. Однако, отсутствует полная гарантия, что интерференция не будет иметь места в частных случаях. Если оборудование таки приведет к вредным помехам на прием теле- и радиосигнала, что будет заметно при включении и выключении оборудовании, пользователю рекомендуется прибегнуть к следующим методам сокращения такого вредного влияния, по одиночке или в комплексе:

- изменить ориентацию или место размещения антенны;
- увеличить расстояние между оборудованием и приемником телерадиосигнала;
- подключить оборудование в другую розетку или цепь, чем та, к которой подключен приемник телерадиосигнала;
- свяжитесь с дилером или квалифицированным телерадиоэлектриком.

### <span id="page-30-0"></span>**8-3 Типы этикеток**

Маркировка, наносимая на данный принтер следующая.

- Этикетка с логотипом «BIXOLON»: PC
- Этикетка с категорией: PP
- Другие этикетки: PET